# НАСОКИ ЗА ПОПОЛНУВАЊЕ НА МЕСЕЧЕН ИЗВЕШТАЈ ОД СТРАНА НА ПОВЛАСТЕНИ КОРИСНИЦИ НА АКЦИЗНИ ДОБРА ВО СОЦДАД

# **1. Намена на овој документ**

Намената на овој документ е да ги објасни процесите кои се имплементирани во Порталот за трговци во модулот за акцизи, а кои се однесуваат на доставување на месечниот извештај од страна на повластените корисници на етил алкохол и енергенти. Документот ги опишува активностите на системот и чекорите кои се преземаат од страна на имателите на одобренија за повластен корисник.

## **2. Пристап во Порталот за трговци – апликација за акцизи**

Предуслов за поднесување на месечиот ивештај е претходна регистрација во системот на следниов линк:

## <https://traders.customs.gov.mk/myAccount-ui/protected/welcome.htm>

Пристапот во Порталот за трговци – апликација за акцизи за корисници започнува со најавување на прозорецот за најава. Се појавува едноставен екран со логото на СОЦДАД и Царинската управа со две полиња за пополнување: КОРИСНИЧКО ИМЕ и ЛОЗИНКА, и две дополнителни полиња: ОБНОВИ и НАЈАВИ СЕ.

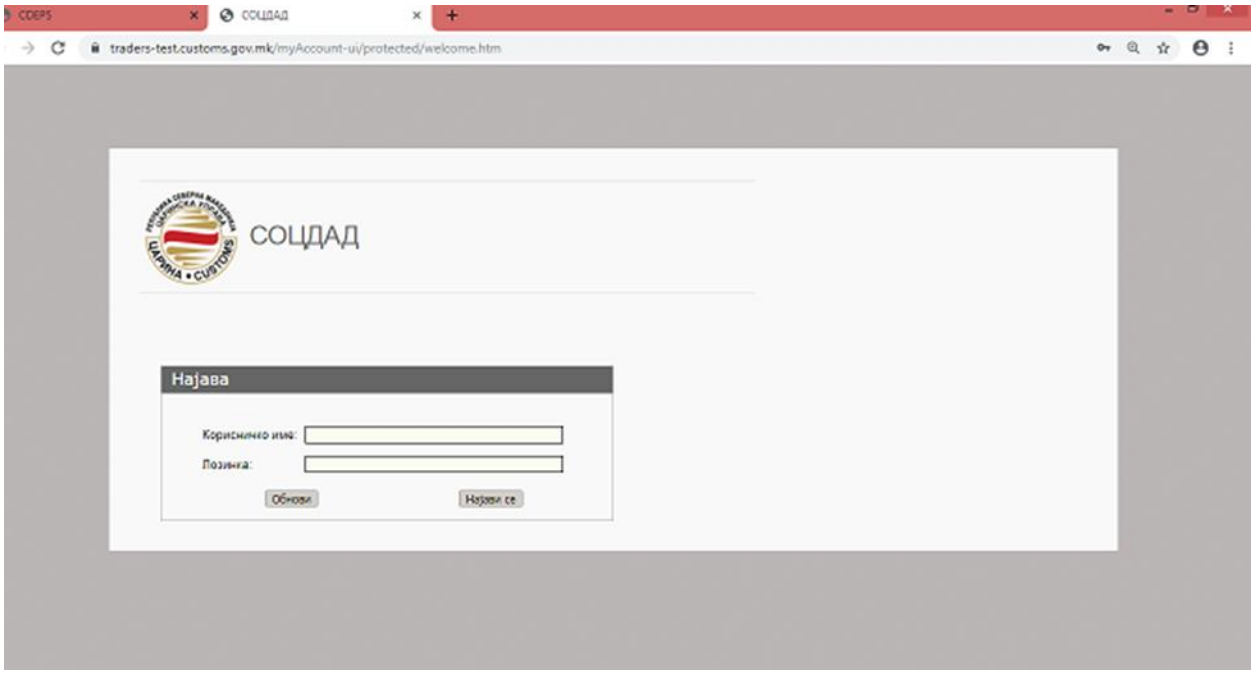

## **2. 1. Прозорец за најава**

Најавата во Порталот за трговци – апликција за акцизи започнува со внесување на:

- КОРИСНИЧКО ИМЕ (пример име.презиме на корисникот)

-ЛОЗИНКА (пример барем 12 карактери –букви, броеви и симболи)

- се притиска копчето НАЈАВИ СЕ ако внесените податоци се точни или се притиска копчето ОБНОВИ за да се избришат внесените податоци и повторно се внесува корисничко име и лозинка.

#### **3. Пополнување на декларацијата за внесување на акцизен производ**

# **3.1. Избор на функционалноста**

После успешната најава, системот го прикажува заедничкиот ПОРТАЛ ЗА ТРГОВЦИ

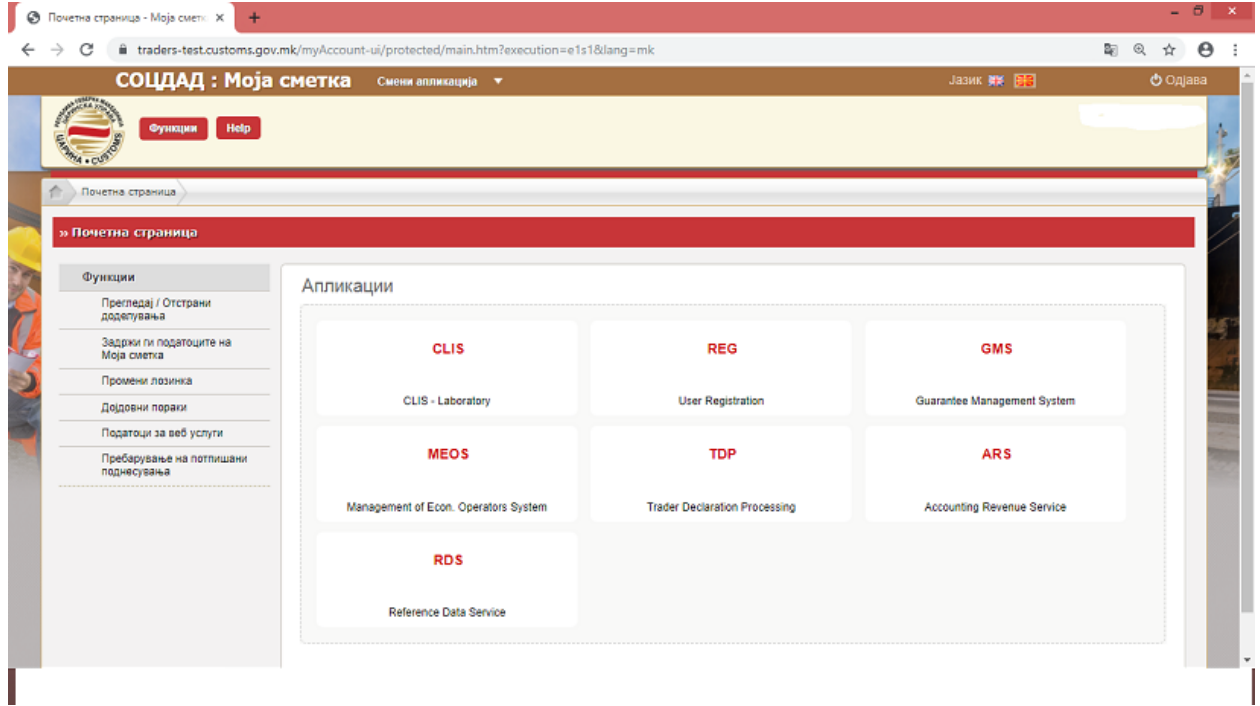

Со бирање на табот: "Поднесување на декларации од трговци (TDP)", системот ги прикажува различните менија на Порталот и тоа: дејства, транзит, увоз, извоз, акцизи и помош.

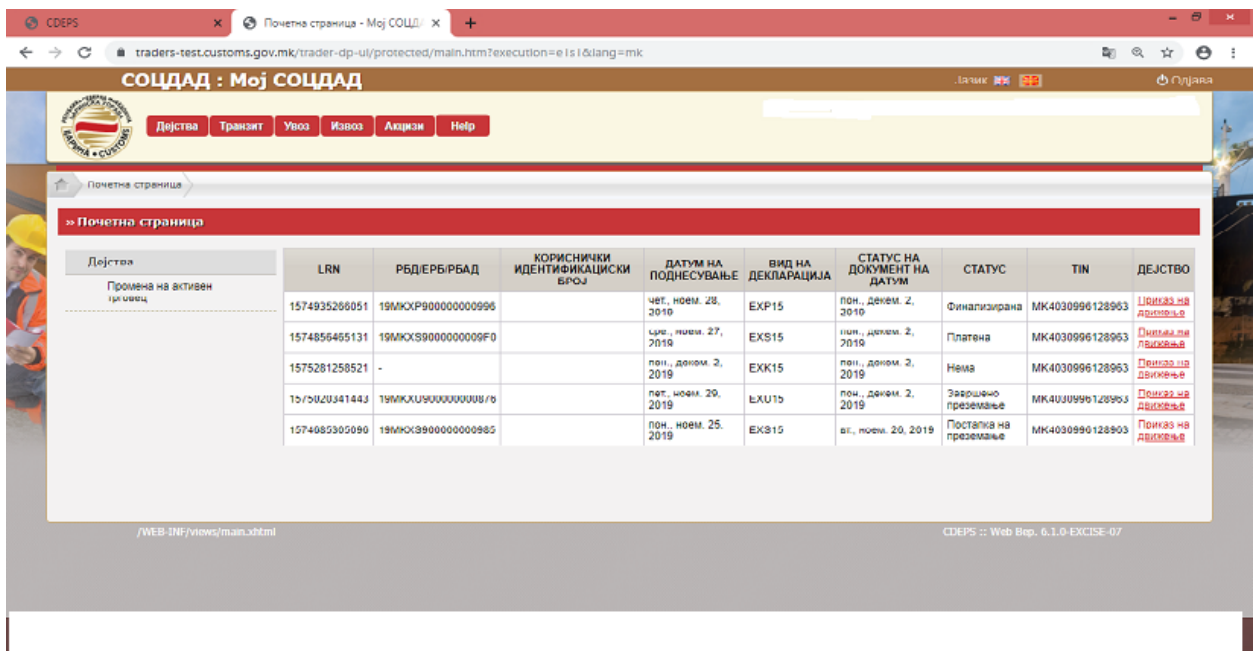

Со бирање на табот "**Акцизи"** се појавуваат различни акции во зависност од потребата за која се пристапува како што е прикажано на сликата:

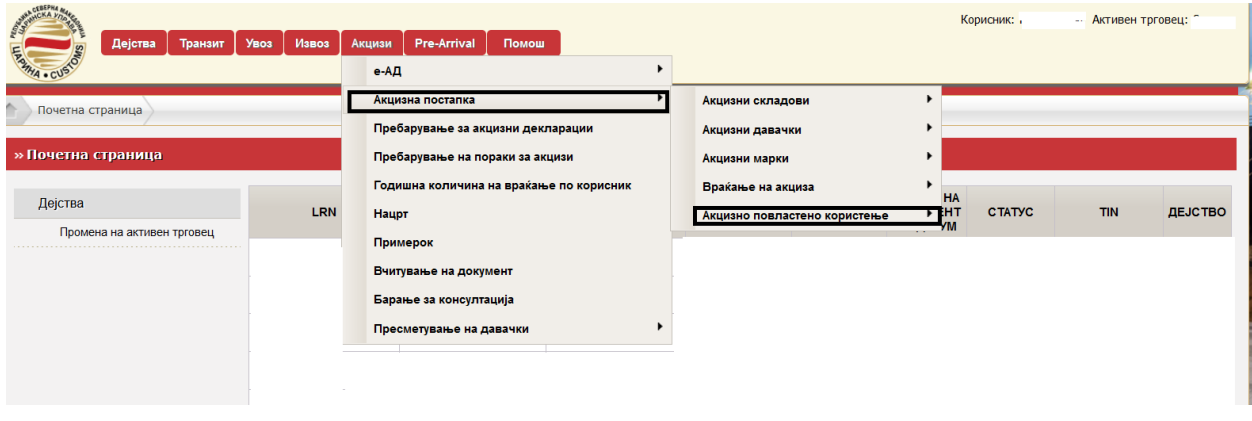

Слика 4

Во подменито – "Акцизна постапка" се одбира акцизно повластено користење – поднесување на **месечен извештај**.

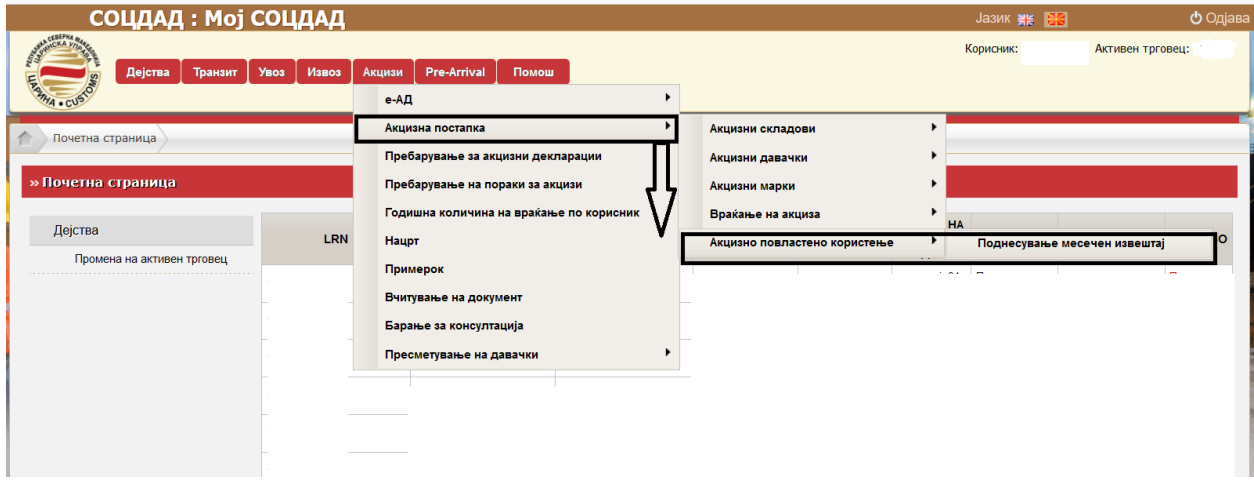

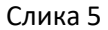

#### **3.2. Пополнување на месечниот извештај**

Повластениот корисник на акцизни добра го пополнува месечниот извештај на следниот начин:

- Во полето забелешки за набавка се внесуваат податоци за набавената количина на акцизни добра и тоа: број на административен документ, потекло на акцизните добра (домашно/увоз), број на увозна царинска декларација доколку акцизното добро е набавено од увоз и податоци за акцизниот склад од каде што се набавени акцизните добра. Доколку во месецот за кој се поднесува извештајот нема нова набавка истото се наведува во полето "коментар".

- Во полето датум на поднесување се внесува датум на поднесување со бирање на податок од календарот;

- Во полето акцизен период – година се одбира годината од паѓачкото мени;

- Во полето акцизен период месец, од паѓачкото мени се одбира месецот за кој се поднесува извештајот;

- Полето декларација со количина нула има почетна вредност "не". Истото се пополнува само во случај да нема никакви активности (набавка и потрошувачка) во местото на повластено користење во месецот за кој се поднесува извештајот,

- Во полето тип на внесување на акцизен производ се внесува "0" ако повластениот корисник е правно лице кое користи акцизни добра за повластени цели или "1", ако повластениот корисник е носител на права на ослободување по основ на ИПА Проект (слика 6). Со одбирање на овој податок, полињата од групата "основни податоци", референтниот број и деталите за повластениот корисник автоматски се пополнуваат.

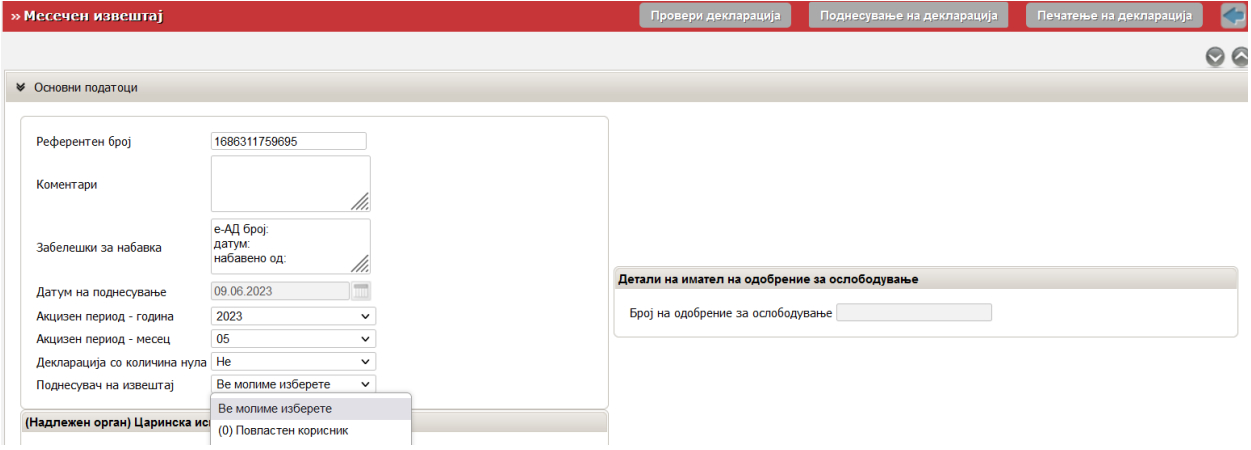

Слика 6

**Главниот дел** на месечниот извештај се пополнува со податоци за акцизните добра и тоа:

Главен дел - Единствен референтен број на запис – полето се пополнува автоматски,

Шифра на национален производ – со лупата се пребарува шифрата на национален производ за кој се поднесува извештајот, (Системот ги прикажува само кодовите за кои е регистриран повластениот корисник),

Шифра од КН – полето се пополнува автоматски откако ќе се одбере шифрата на национален производ,

Национално потекло – полето автоматски се пополнува,

Претходна количина на залиха – се внесува количината која е на залиха од претходниот период,

Количина набавена на домашен пазар – се внесува количината која е набавена во месецот за кој се поднесува извештајот,

Увоз на набавена количина – се внесува увезената количина доколку набавката е од увоз,

Количина искористена за производство – во ова поле се внесува количината која е употребена во процес на производство (шифри на ослободување S01, S03, S04, S06, S07, S10, S11, A04, A07, E01, E03, E05, E08, E09, E10, E11, E12 и E13). Во сите останати случаи, ова поле не се пополнува,

Искористена количина – во ова поле се внесува количината која е употребена во непроизводни процеси (шифра S02, S05, E02, E04 и E07);

Залиха – во ова поле се внесува преостанатата залиха на крајот на месецот за кој се поднесува извештајот и претставува почетен податок за наредниот период на известување,

Шифра на вид на ослободување – во ова поле се избира шифрата на ослободување од одобрението за повластен корисник со избор од опаѓачката листа,

Код на локација – во ова поле од опаѓачката листа се внесува местото на повластено користење,

Улица - се пополнува автоматски

Број на улица - се пополнува автоматски

Град - се пополнува автоматски

Поштенски број - се пополнува автоматски

Општина - се пополнува автоматски

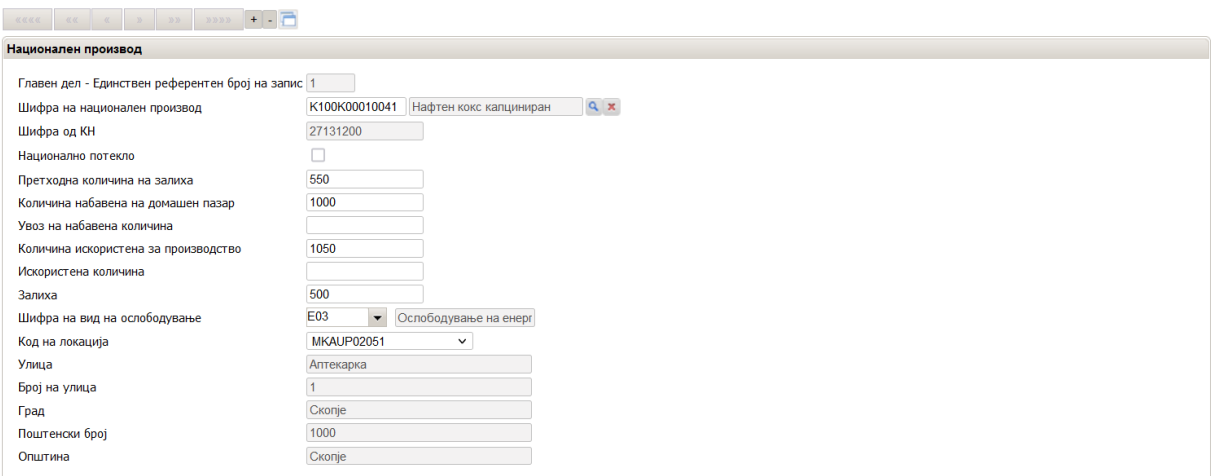

Слика 7

- Во полето "приложени документи, потврди и одобренија" се бира шифрата на приложениот документ (пример: фактура, спецификација, испратница и слично).

#### **3.3. Поднесување на месечен извештај**

**Нареден чекор** е проверка на внесените податоци. Доколку проверката е успешна, следниот чекор е поднесување на декларацијата. Доколку проверката не е успешна, системот ги прикажува грешките и постапката на внесување на податоците треба да се повтори.

#### **3.4. Прикачување на документи**

Откако извештајот ќе добие статус поднесен се повикува со бирање на опцијата "приказ на движење" и во полето "дејства" се избира функцијата - Вчитување/Приказ на прилози

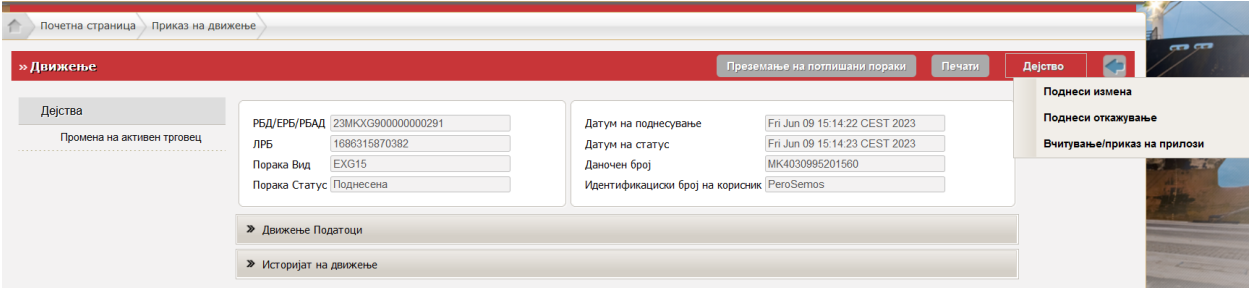

Слика 8

#### **4. Постапување со одбиен месечен извештај**

Доколку во месечниот месечниот извештај е утврдена грешка, истиот ќе биде откажан од страна на царинскиот службеник со наведување на причината за одбивање. Поднесениот извештај добива статус "во процес на измена" (слика 9)

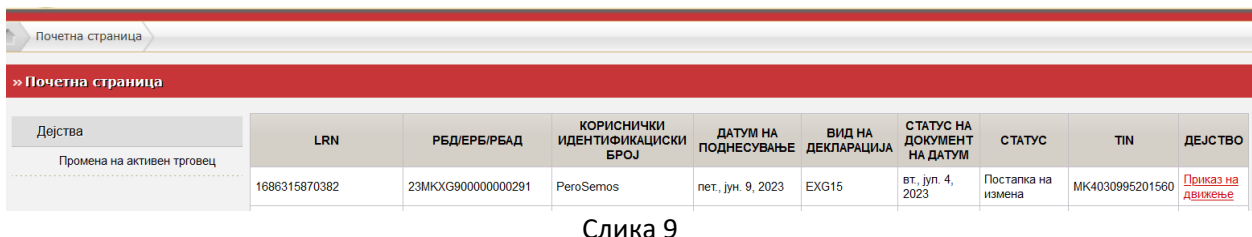

Слика 9

Во овој случај се повикува извештајот со одбирање на табот "приказ на движење" при што се бира од опаѓачкото мени историјатот на извештајот (слика 10)

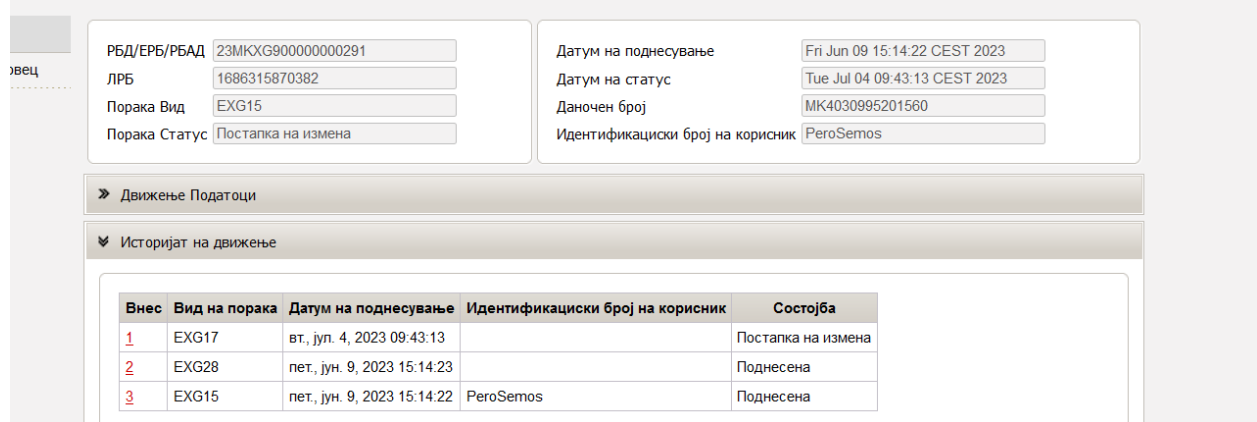

Слика 10

Со селектирање на редниот број на пораката за постапка на измена се отвора екран на кој описно е наведена грешката (слика 11).

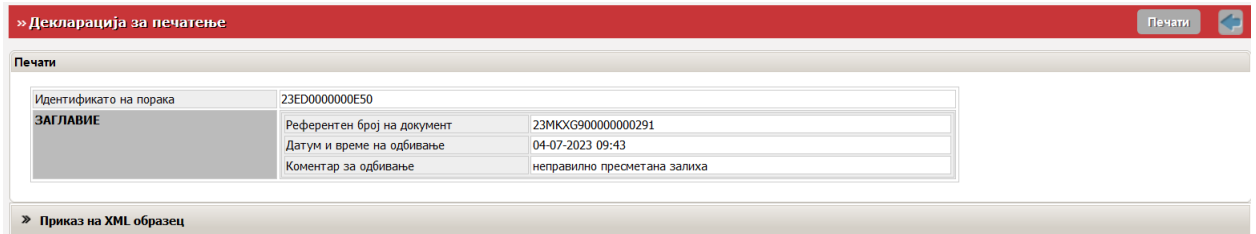

Слика 11

Во табот "дејства" се одбира "поднеси измена" (слика 12)

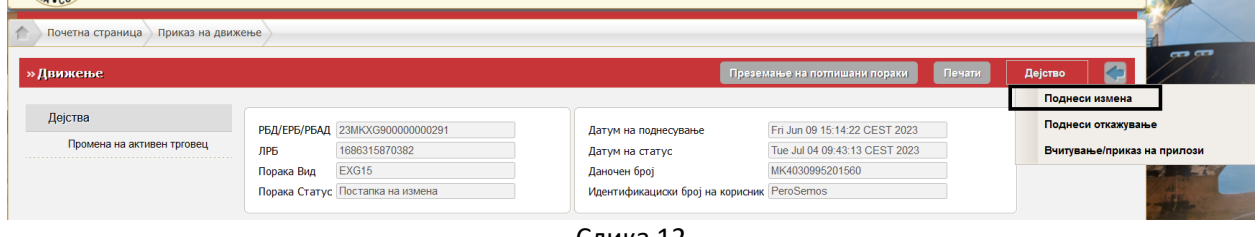

Слика 12

Се врши бараната измена и се поднесува повторно на начин кој е опишан погоре во оваа насока.

Доколку царинскиот службеник го одбие извештајот и истиот има статус "отфрлено", потребно е да се поднесе нов извештај.

## **Шифри на вид на ослободување**

S01 Ослободување на етил алкохол кој се користи за производство на оцет во смисла на тарифниот број 2209

S02 Ослободување на целосно денатуриран етил алкохол, кој е денатуриран со пропишани средства за денатурирање

S03 Ослободување на целосно денатуриран етил алкохол кој е наменет за производство или преработка на производи неподобни за човечка употреба

S04 Ослободување на етил алкохол за производство и подготовка на лекови

S05 Ослободување на етил алкохол што се користи за медицински цели во болници, амбуланти и аптеки

S06 Ослободување на етил алкохол и алкохолни пијалаци кои се користат за производство на ароми за прехрамбени производи и безалкохолни пијалоци со содржина на алкохол од најмногу 1,2 % вол.

S07 Ослободување на етил алкохол и алкохолни пијалаци кои се користат непосредно или како составен дел на полуготови производи за производство на прехрамбени производи, пралини или во некоја друга форма

S08 Ослободување на етил алкохол кој се користи во процес на конзервирање и пакување во прехрамбената индустрија

S09 Ослободување на етил алкохол кој се користи за научно истражувачка дејност или за образовни потреби на факултети, институти и други научни институции во научни или образовни цели

S10 Ослободување на делумно денатуриран етил алкохол кој е наменет за производство или преработка на производи неподобни за човечка употреба

S11 Ослободување на етил алкохол кога се користи во производни процеси во количина пропишана со нормативите за производство под услов крајниот производ да не содржи алкохол

A04 Употреба на акцизни добра за примероци за анализа и тестови при производство или за научно-истражувачки цели

A07 Употреба на акцизни добра за контрола на квалитет

E01 Ослободување на енергентите кога се користат за други намени, а не како погонско гориво или гориво за греење, со исклучок на енергентите од член 93 од овој закон

E02 Ослободување на енергентите кога се користат во воздушен сообраќај, со исклучок на користењето во воздушниот сообраќај за приватни намени

E03 Ослободување на енергентите кога се користат во минеролошки процеси

E04 Ослободување на енергентите кога ги набавуваат Министерството за одбрана и Министерството за внатрешни работи за специјалните возила за целите на одбраната и безбедноста

E05 Ослободување во случај кога производителот на енергенти и електрична енергија ги користи во своите производствени погони за понатамошна преработка, односно производство на други енергенти и електрична енергија, освен ако се користат како погонско гориво за возила

E06 Ослободување на енергенти за реализација на проект финансиран со парични средства добиени врз основа на договор за донација

E07 Ослободување на енергенти за реализација на проектите со ИПА

E08 Ослободување на енергентите кога имаат двојна употреба

E09 Ослободување на енергентите кога се користат за заедничко производство на топлинска и електрична енергија во единствен процес (когенерација)

E10 Ослободување на електрична енергија кога се користи за двојна намена во хемискоредукциски, електролитски и металуршки процеси

E11 Ослободување на електрична енергија кога се користи за заедничко производство на топлинска и електрична енергија во единствен процес (когенерација)

E12 Ослободување на електрична енергија кога се користи за производство на електрична енергија, односно одржување на системите за производство на електрична енергија кај производителот на електрична енергија

E13 Ослободување на електрична енергија кога се користи во минеролошки процеси